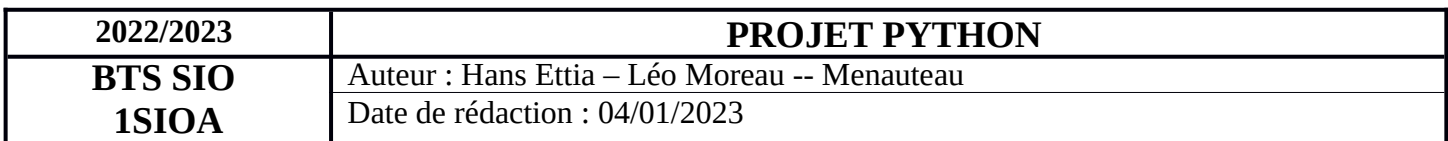

# **Projet Python Etape 2**

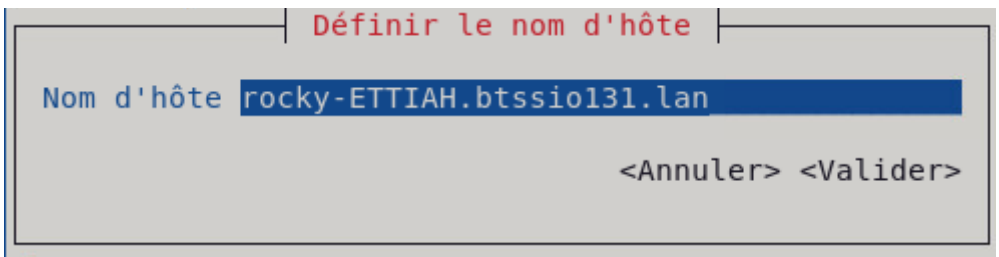

Modification du nom de la VM comme indiquer dans la cosigne « rocky\_NNNNNP.btssioXXX.lan » NNNNN : 5 premières lettres de votre nom P : 1ère lettre de votre prénom XXX : valeur numérique donnée individuellement sur le plan d'adressage IP fourni sur Moodle

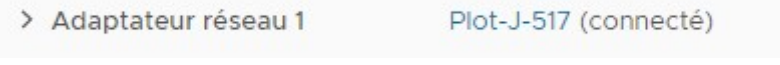

## J'ai bien mis la VM dans le bon VLAN

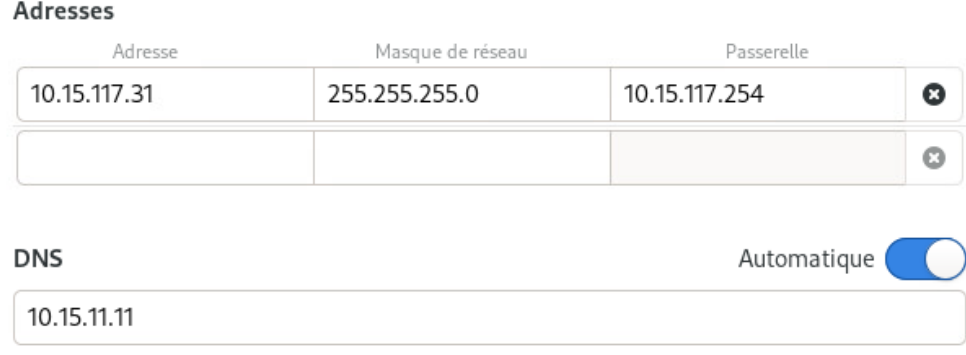

J'ai bien configurer les paramètres IP en suivant le plan d'adressage IP donné

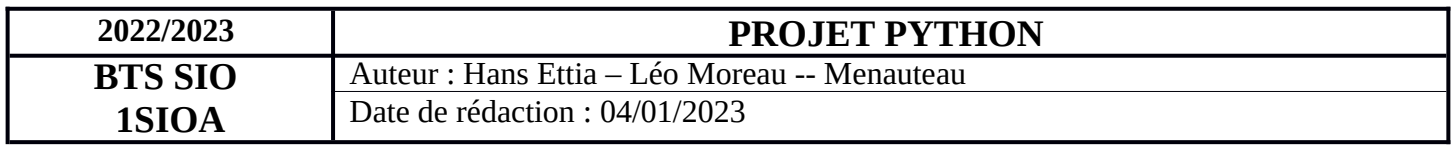

Création de l'utilisateur adminstesio : CREATE USER 'adminstesio'@'%' IDENTIFIED BY 'adminstesio'@'%

Commande pour que adminstesio est tous les droits uniquement sur la base dbtstesiolog : GRANT ALL PRIVILEGES ON dbstesiolog TO adminstesio

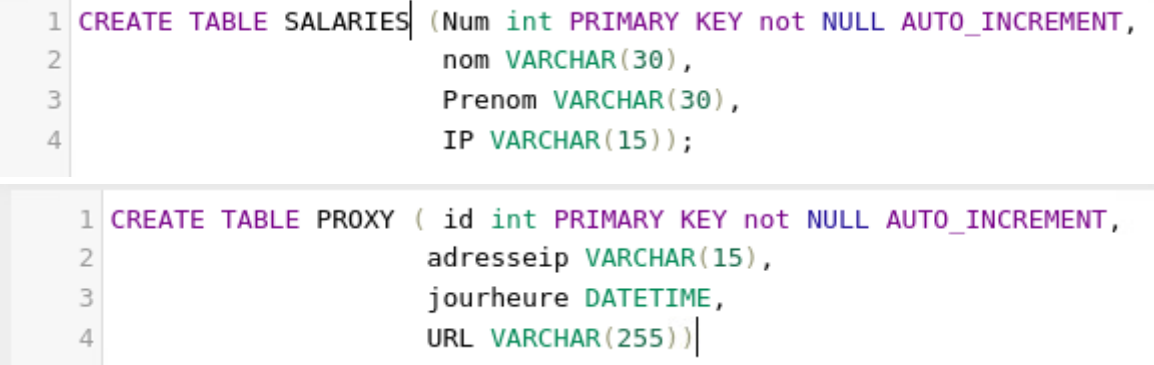

## Création des tables SALARIES et PROXY

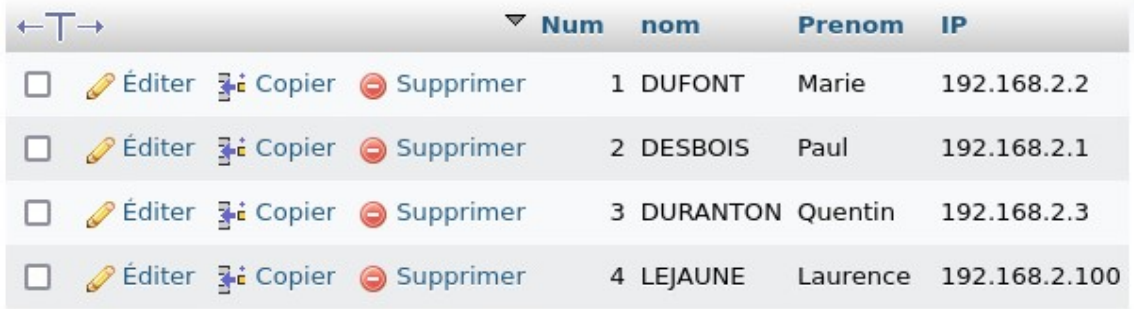

Contenu de la table SALARIES

Les commandes pour créer les contraintes et le contenu de la table SALARIES :

```
INSERT INTO SALARIES(nom,Prenom,IP) VALUES('DUFONT','Marie','192.168.2.2')
INSERT INTO SALARIES(nom,Prenom,IP) VALUES('DESBOIS','Paul','192.168.2.1')
INSERT INTO SALARIES(nom,Prenom,IP) VALUES('DURANTON','Quentin','192.168.2.3')
INSERT INTO SALARIES(nom,Prenom,IP) VALUES('LEJAUNE','Laurence','192.168.2.100')
```
INSERT INTO PROXY(adresseip, jourheure, URL) VALUES('192.168.1.1', '2023-01-04', 'www.google.com')

La requête permettant d'insérer un enregistrement exemple d'ordre SQL et ajout d'un enregistrement dans la table PROXY

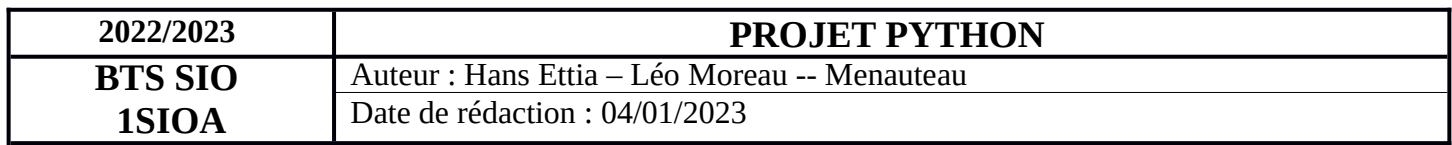

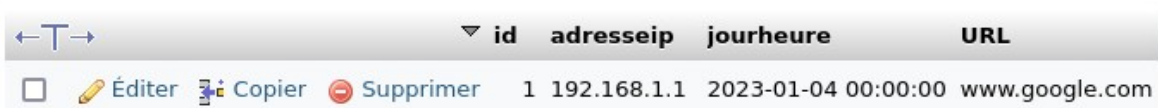

#### La requête crée bien l'enregistrement

#### DELETE FROM PROXY WHERE id=1

Commande permettant de supprimer un enregistrement d'ordre SQL

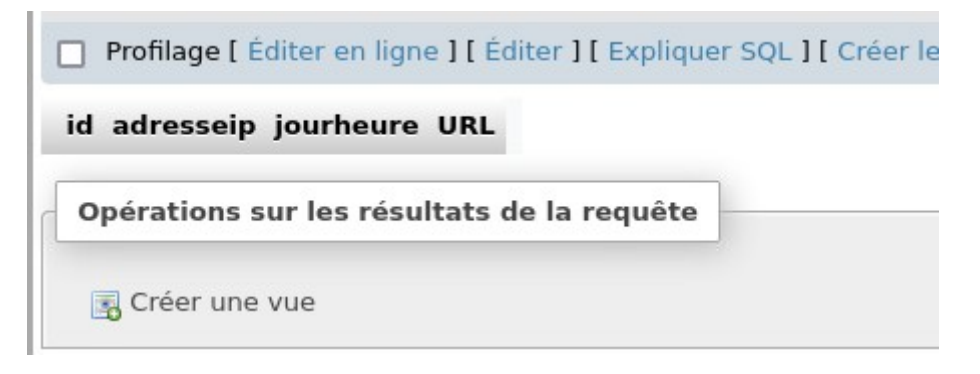

### L'enregistrement a bien été supprimer

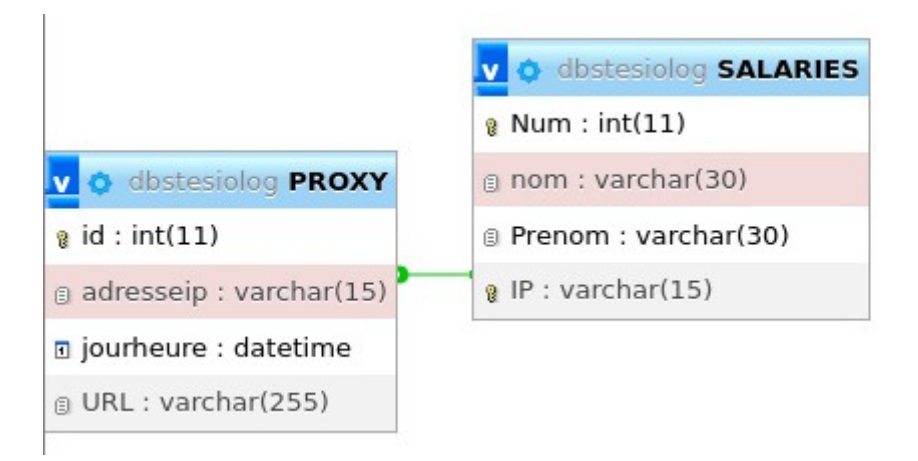

Schéma relationnel de la base de données généré par phpmyadmin